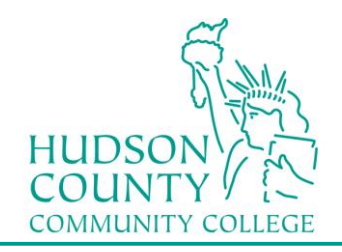

**Information Technology Services**  Support Phone: (201) 360-4310 Support Email: itshelp@hccc.edu Website: https://www.hccc.edu/ administration/its/index.html

## **Forward calls**

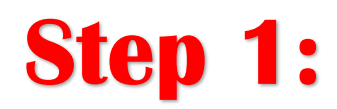

Press the CFwdALL or the Forward all key on your desk phone screen.

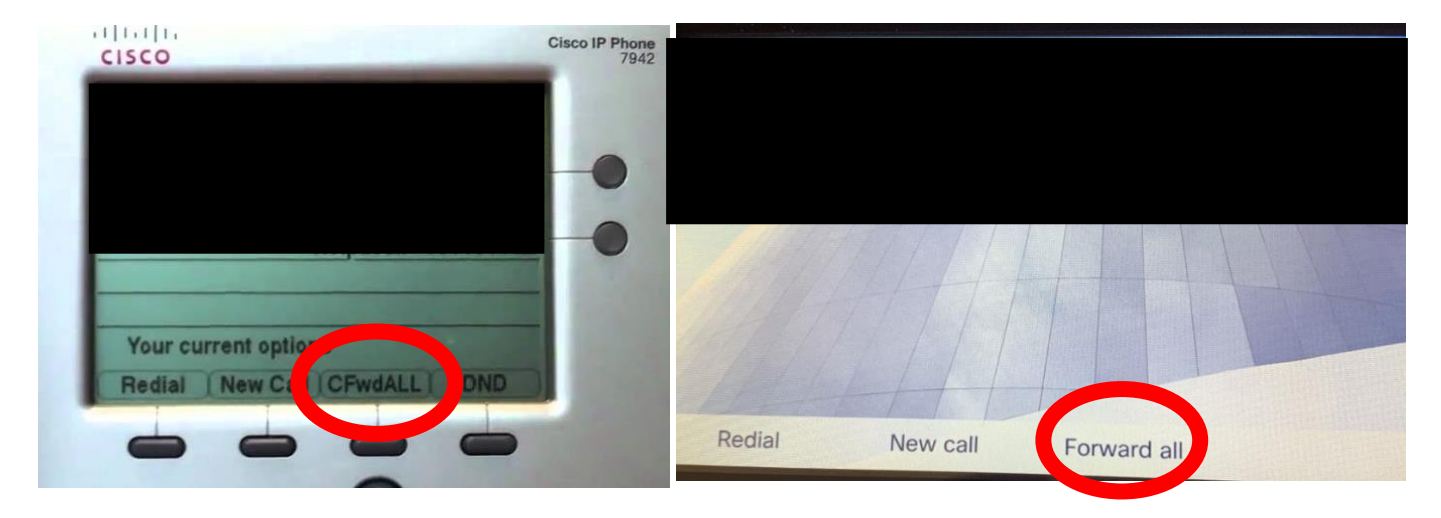

## **Step 2:**

Enter 91 with your Cell Phone number

## **Step 3:**

To Cancel Call Forwarding, Press Fwd key again.